This is the second of a series of articles defining the policies, guidelines, standards, and procedures that provide the foundation of a virtualized environment, thus enabling business continuity, disaster recovery, and high availability, with an emphasis toward Return On Investment (ROI).

The focus of this article is to define a standardized and repeatable process for creating Virtual I/O Servers in the IBM pSeries environment.

The standards detailed here are are result of two years of implementation work refining best practices with respect to system administration, high availability, disaster recovery, and business continuity.

The previous article in this series detailed a naming standard for partitions, nodes, and host names. It also provided example names for VIO servers configured in a high availability arrangement. This arrangement consists of multiple pSeries frames, each configured with dual VIO servers, which in addition to high availability, also permits VIO server upgrades and maintenance without requiring client LPAR outages.

Dual VIO servers provide the client LPAR's with I/O redundancy in the event of failure of one of the VIO's. They also permit the system administrator to perform system maintenance on each VIO server without requiring an outage on any client LPAR.

Each client LPAR is subsequently configured to have access to the redundant resources provided by both VIO servers on the frame.

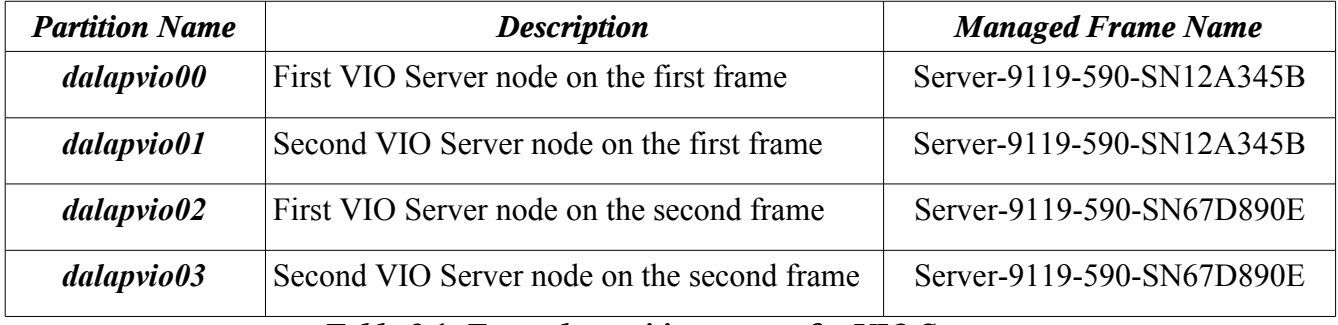

The example names used for the VIO servers are as shown in table 2.1:

*Table 2.1: Example partition names for VIO Servers*

To implement the VIO Server standards and ensure consistency across all frames providing virtualized LPARs, the creation of the VIO servers should be scripted. The following script allows the administrator to create two types of VIO Servers, a primary and a secondary. **The distinction between primary and secondary is arbitrary and only useful for discussing administration methodologies.** In operation there is no actual distinction. The administrative purpose of distinguishing between primary and secondary allows the administrator to identify the virtual devices by the VIO server to which they are attached. For this purpose, primary VIO servers are assumed to end with an even number (zero is regarded as an even number here), secondary VIO servers are assumed to end with an odd number. When the script creates the virtual devices associated with the VIO server, it uses even or odd number slots depending upon whether it is creating a primary VIO server or a secondary. When the script is complete, all the virtual devices on the primary VIO server will have created using even numbered slots, and all the virtual devices on the secondary VIO server will have been created using

odd numbered slots.

The "mkviolpar" script uses many values that can be modified to suit any environment, the values provided by the script have been found to be optimal for most implementations. These values are as described in table 2.2:

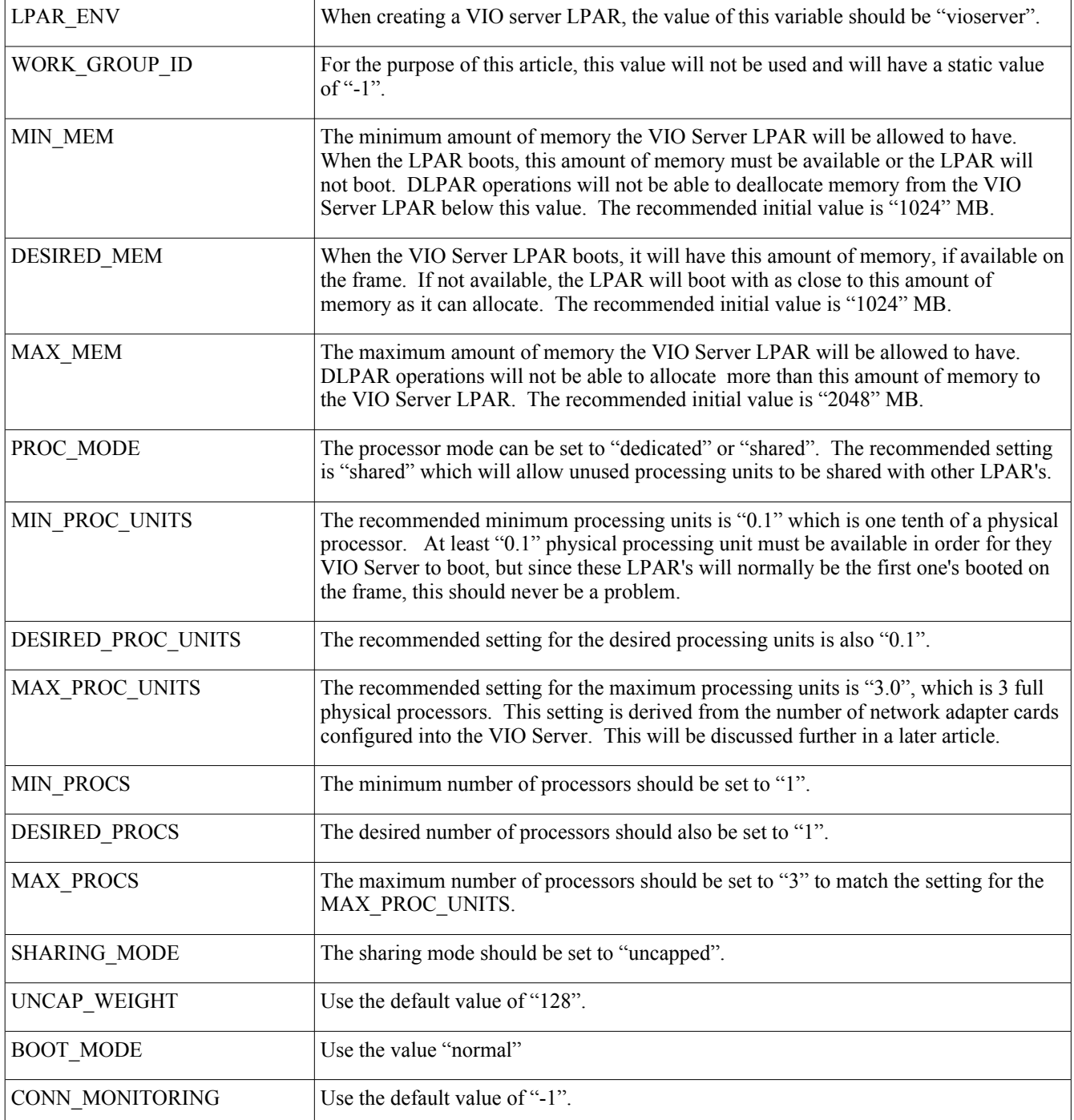

#### *Table 2.2: VIO Server LPAR settings*

These values can be changed by modifying the "mkviolpar" script or by defining environment variable and modifying those values. Example settings for environment variables are shown in table 2.3:

export LPAR\_ENV="vioserver" export WORK\_GROUP\_ID="-1" export MIN\_MEM="1024" export DESIRED\_MEM="1024" export MAX\_MEM="2048" export PROC\_MODE="shared" export MIN\_PROC\_UNITS="0.1" export DESIRED\_PROC\_UNITS="0.1" export MAX\_PROC\_UNITS="3.0" export MIN\_PROCS="1" export DESIRED\_PROCS="1" export MAX\_PROCS="3" export SHARING\_MODE="normal" export UNCAP\_WEIGHT="128" export BOOT\_MODE="norm" export CONN\_MONITORING="-1"

#### *Table 2.3: VIO Server Environment Variables*

#### *Note to Editor: Please insert the script called "mkviolpar" here.*

The "mkviolpar" script uses the secure shell (ssh) as a communication mechanism with the HMC, which requires the HMC to be configured to allow "ssh" remote access.

Using the previously defined node naming standard, dual VIO servers can be defined on multiple pSeries frames using the "mkviolpar" script and the following command line examples:

 $\#$  mkviolpar -v -h dallphmc01 -l dalapvio00 -u hscroot -s Server-9119-590-SN12A345B # mkviolpar -v -h dallphmc01 -l dalapvio01 -u hscroot -s Server-9119-590-SN12A234B -S # mkviolpar -v -h dallphmc01 -l dalapvio02 -u hscroot -s Server-9119-590-SN67D890E # mkviolpar -v -h dallphmc01 -l dalapvio03 -u hscroot -s Server-9119-590-SN67D890E -S

Where the name "dallphmc01" is used as the name of the Hardware Management Console, and "Server-9119-590-SN12A345B" is used as the system name of a p590 frame, and "Server-9119-590- SN67D890E" is the system name of a second p590 frame. The first command line example using the "mkviolpar" script creates the primary VIO server (the partition name ends with an even number). The second command line example creates a secondary VIO server (the partition name ends with an odd number and the "-S" option is specified). The default action of the "mkviolpar" script is to create a primary VIO server, meaning that all of the virtual devices created by the script end with an even number. The administration must use the "-S" option to cause the script to create virtual devices with an odd number. The third and fourth commands create the primary and secondary VIO servers on the second p590 frame.

The devices created for each VIO server by the "mkviolpar" script include virtual ethernet and SCSI adapters. The numbering scheme for these virtual devices is created according to a standardized methodology and will be discussed in a later article.

In order to support a business continuity mentality, the VIO servers require redundant physical devices. These devices include such adapters as ethernet, SCSI, and fiber channel. The details of these requirements will be discussed in a later article.

### *Policies:*

• Dual VIO Servers will be configured on each pSeries frame to provide redundancy and the ability to upgrade the VIO servers without client LPAR downtime.

### *Guidelines:*

- VIO Server LPAR's should be created using a script to ensure consistency and adherence to standards.
- All HMC's should have remote access enabled for administration purposes.

### *Standards:*

- This article provided standards for numerous parameters and settings associated with the creation of VIO Servers.
- VIO Server host names shall comply with the naming standards.

### *Procedures:*

• The "mkviolpar" shell script provides a standardized, repeatable procedure for creating VIO server LPAR's on multiple frames.

The next article in this series will discuss assigning physical I/O adapters to the VIO servers, and the policies, guidelines, standards, and procedures associated with these assignments. Also provided will be a web based reporting mechanism for identifying all physical and virtual adapters assigned to all VIO servers and client LPAR's.

Dana French President Mt Xia, Inc. http://www.mtxia.com 615.556.0456